# MarKing MARK-2

Наша почта zakaz@mar-king.ru

MAR-KING.RU

Инструкция по эксплуатации

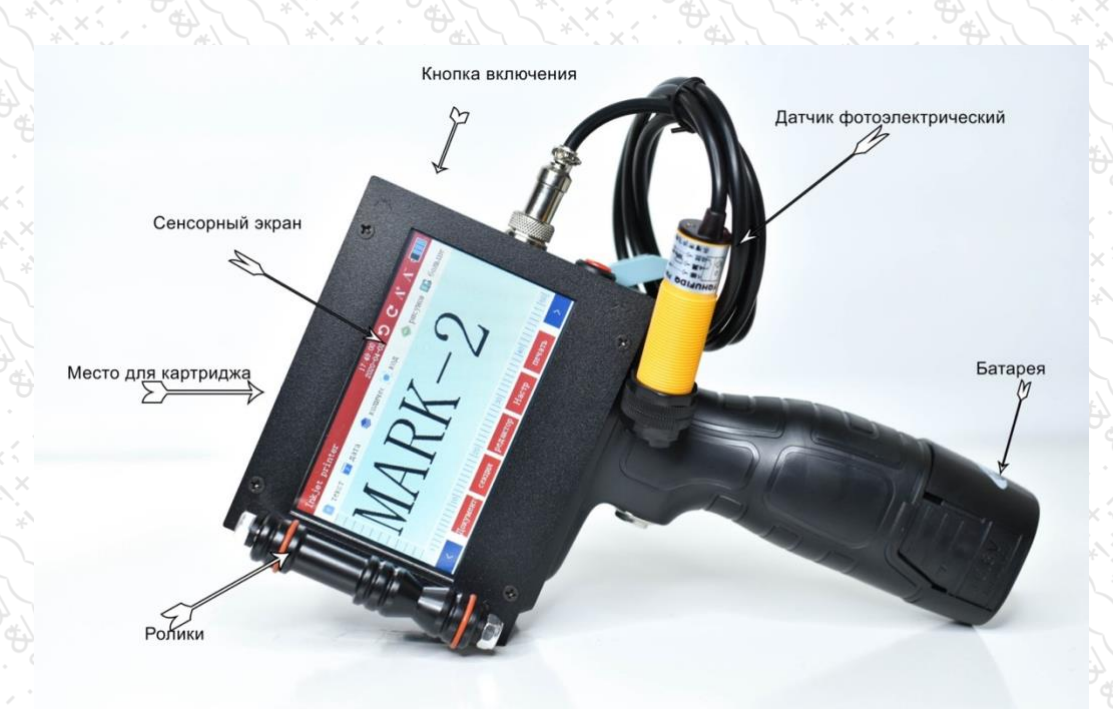

### Обзор

Эта модель принтера является портативным ручным струйным принтером. Он имеет преимущество удобной переноски и стабильной работы. Он оснащен быстросохнущим чернильным картриджем и перезаряжаемой литиевой батареей. Аккумулятор расположен в нижней части рукоятки. Прямое редактирование на 4,3-дюймовом сенсорном цветном экране. Маркиратор может использовать русский, английский языками, смена языка одним нажатием. Принтер поставляется с функцией хранения, поддержка внутренней памяти маркиратора до 4 гб.

#### Точки для внимания

- \* Внимание к установке
- 1.Убедитесь, что картридж вставлен под углом 45 градусов. Не используйте грубую силу, чтобы избежать повреждения.
- 2.Если в рабочей среде слишком много пыли, настоятельно рекомендуется использовать воздушный компрессор для удаления внутренней пыли.
- 3.1 установка и извлечение картриджа только при выключенном устройстве.
- 4.1Вы не используете маркиратор более 5 минут, вы должны извлечь чернильный картридж из устройства и использовать заглушку с силиконовой накладкой.
- Оперативное внимание
- 1.1 При простое, включите функцию заставки принтера, чтобы обеспечить более длительный срок службы батареи.
- 2. Когда эффект печати размыт, пожалуйста, проверьте расстояние печати сопла и объекта маркировки в пределах 5 мм.
- 3. Когда в печати видны полосы, пожалуйста, аккуратно протрите сопло с содержанием спирта 90% или растворителем смочив ткань без ворса.
- 4.1 Если много пыли, используйте сжатый воздух для очистки.
- 5. Свяжитесь с нами если проблемы нерешаемы!

## Решение распространенных проблем самостоятельно (кратко)

1.Проверьте, есть ли в чернильном картридже чернила и установлен ли картридж.

- 2. Перепечатайте документ.
- 3. Есть ли заряд в аккумуляторе.

4.Посмотрите на поверхность сопла. Если есть какой-либо мусор, пожалуйста, аккуратно протрите его.

5.Проверьте корректность параметров.

#### Параметры маркиратора

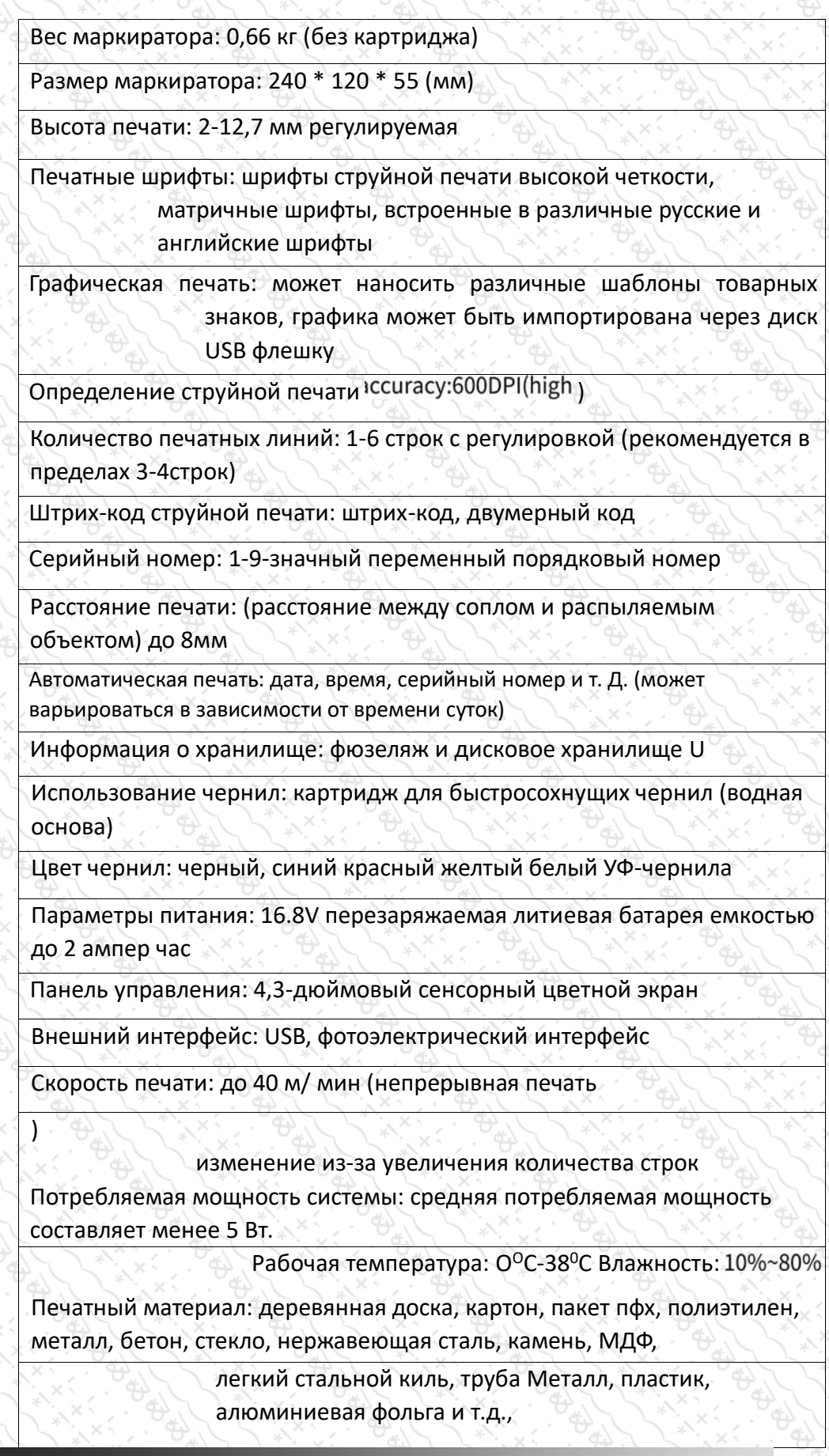

# Основной интерфейс

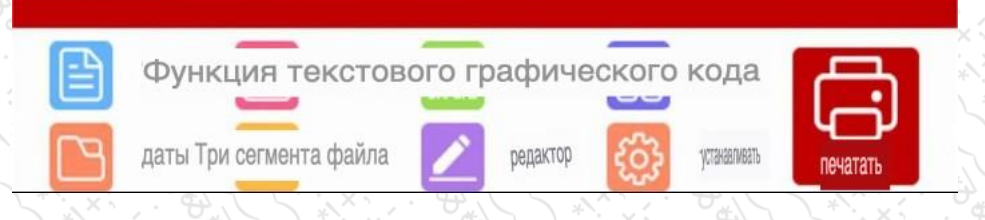

1. Главная страница: отображение основных операций и предварительного просмотра содержимого файла, а также отображение размера файла с помощью линейки

- 2. [новый текст]: имя файла, имя печатаемого файла
- 3. [текст]: текст может быть добавлен напрямую
- 4. [дата]: дата может быть добавлена напрямую
- 5. [count]: установка и настройка функции подсчета
- 6. Гграфический код : фиксированный штрих-код, фиксированный

двумерный код, переменный штрих-код, переменный двумерный код.

7. Изображения можно импортировать на USB-накопитель

8. [ТХТ]: импорт ТХТ-файла с USB-накопителя

9. [файл]: он содержит предварительный просмотр, загрузку, сохранение,

сохранение как, переименование и новое

- 10. [сегментация]: блочная печать
- 11. [Редактирование]: содержимое может быть изменено и удалено
- 12. [настройка]: установка параметров печати и обычный метод управления маркиратором
- 13. [Печать]: начать печать

# **Ввод текста** 文本输入  $\overline{\epsilon}$ 0 1 2 3 4 5 6 7 8 9 Q W E R T Y U I O P **АСДФГХЙКЛ** X C V B N M 半角 空格 符号

Нажмите [text] После входа на страницу модификации вы можете отредактировать текст, номер, серийный номер и другую информацию по мере необходимости После выбора Edit [modify] появится интерфейс редактирования, как показано на рисунке 1-1; Настройка шрифта показана на рисунке 1-2

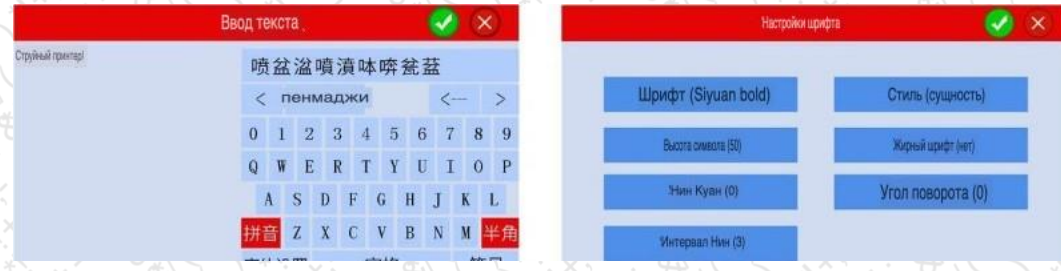

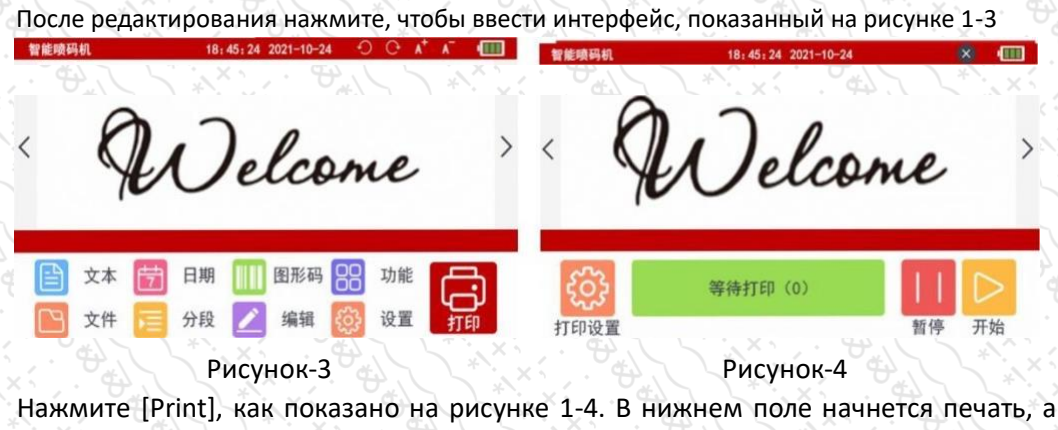

затем распыление печати

## 2.Редактировать [дата]

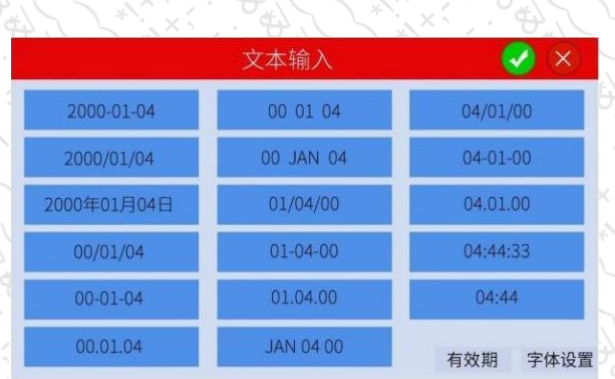

Рисунок2-1

Щелкните date, чтобы выбрать формат даты вставки, как показано на рисунке 2-1

## 3. Отредактируйте [количество]

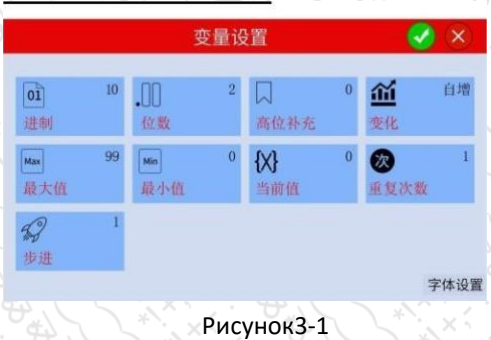

Нажмите [count] - для установки переменных настроек в соответствии с требованиями. После настройки щелкните, как показано на рисунке 3-1

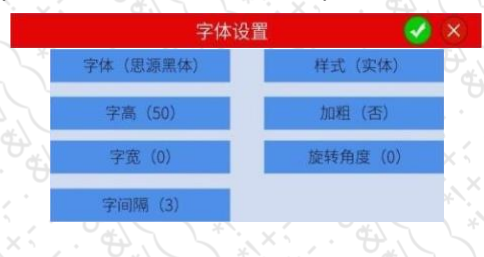

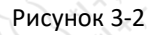

Нажмите на настройку шрифта в правом нижнем углу, чтобы выбрать стиль счетного шрифта, как показано на рисунке 3-2

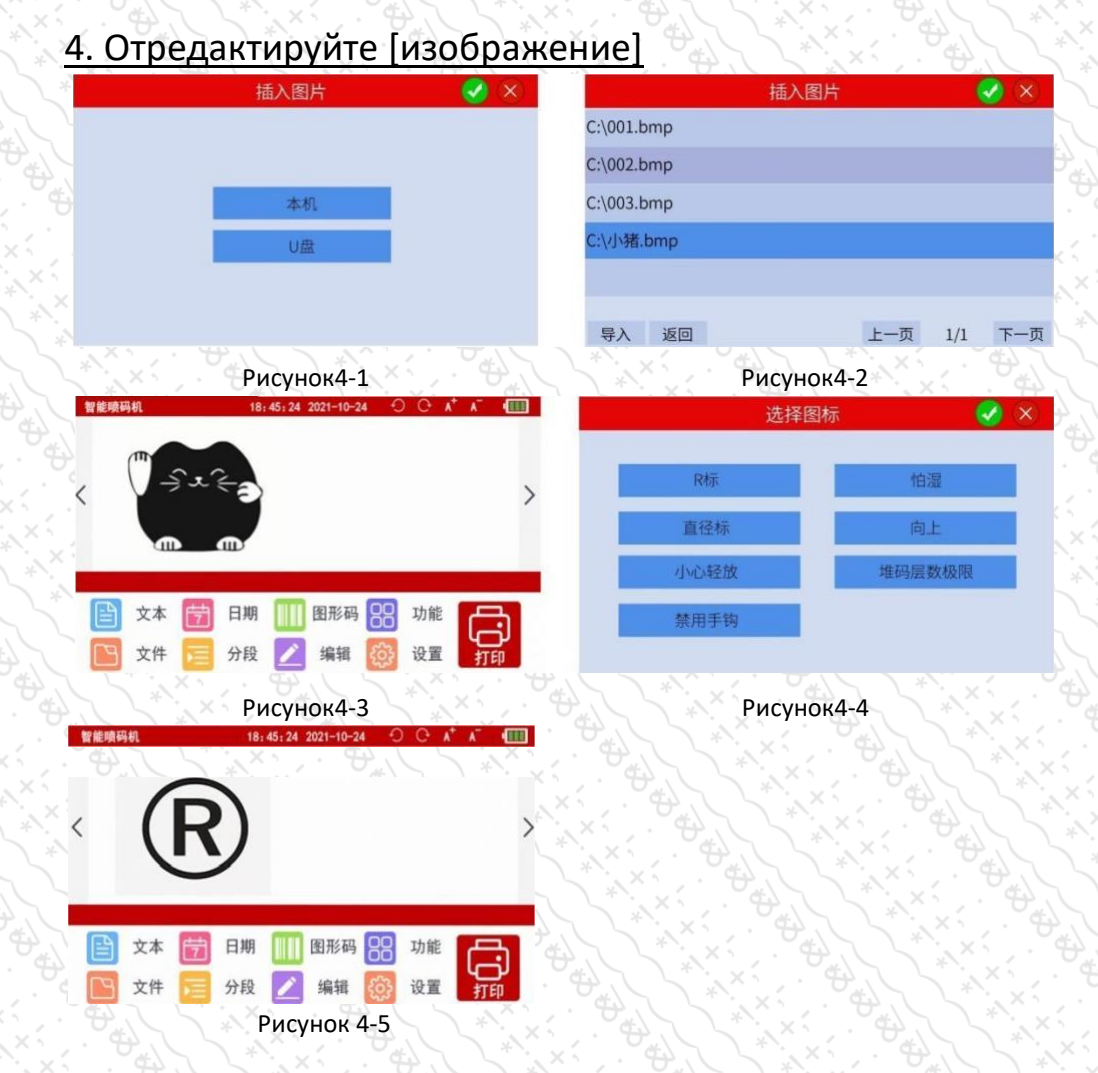

Щелкните [рисунок], чтобы ввести, как показано на рисунке 4-1, и щелкните [USBфлэш-диск], чтобы войти, как показано на рисунке 4-2, Выберите USBнакопитель для его хранения Нажмите Import, чтобы войти, как показано на рисунке 4-3. Эта машина поставляется с общим значком. Нажмите [picture] - local machine] для ввода, как показано на рисунке 4-4. Выбор г для enterlt показан на рисунке 4-5

#### Setup page

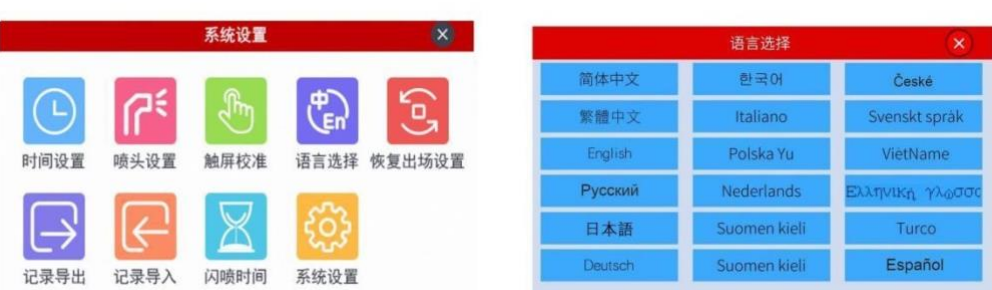

Нажмите [настройки] на главной странице, чтобы ввести, как показано на рисунке выше (слева), и параметры общего струйного кода настраиваются на этой странице Нажмите [language selection], чтобы ввести, как показано на рисунке выше (справа). Вы можете выбрать изменение языка на этой странице\* Примечание: [профессиональная настройка], пожалуйста, не переносите по желанию

## Импорт TXT файла

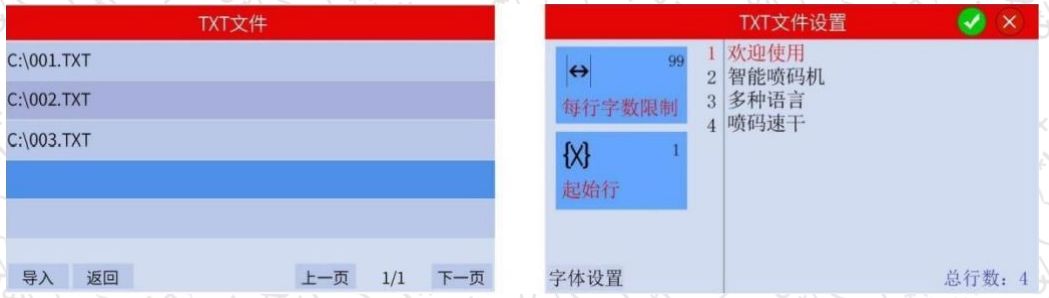

Нажмите [TXT] на главной странице, чтобы войти, как показано слева на рисунке выше, передайте требуемый файл как 003, а затем TXT может напрямую кодировать Нажмите Импорт для ввода, как показано справа на рисунке выше

## Использование и обслуживание аккумуляторов

- 1. Портативный интеллектуальный струйный принтер встроенный 16,8 В перезаряжаемый литиевый аккумулятор, рабочая температура не должна превышать 40 градусов, храниться в сухой и чистой среде, избегать ударов повреждений, чтобы предотвратить несчастные случаи.
- 2. Необходимо использовать специальное зарядное устройство, оснащенное нашей компанией, повреждения, вызванные использованием других зарядных устройств не является гарантийным случаем.
- 3. Не отключайте зарядный блок питания во время процесса зарядки.

4. Когда маркиратор не используется в течение длительного времени, рекомендуется полностью заряжать и разряжать каждые три месяца.

## Распространенная проблема

1.Проверьте, выключен ли синхронный ремень.

2.Проверьте, есть ли чернила в картридже

3.Убедитесь, что кнопка печати на главной странице нажата.

4.После выключения принтера правильно установите струйный картридж.

- \* Печать не четкая
- 1. Проверьте, является ли поверхность сопла чистой и сухой, и тщательно очистите поверхность сопла специальной салфеткой.
- 2. Перед печатью, извлеките картридж для чернил, сопло встряхнуть вверх-вниз несколько раз, используйте ткань без ворса для протирки картриджа предваритель с мочив спиртом.
- 3. После очистки насадки чистящим раствором тщательно высушите.

4.1 Вышеуказанная операция все еще не может решить проблему, пожалуйста, замените чернильный картридж.

5. Экран перестал работать нет отклика от нажатия на сенсор- Проводим следую щую операцию:

Перед включением маркиратора касаемся пальцем или стилусом сенсорного экр ана -далее включем принтер неотпуская от сенсора ждем пока непоявится меню калибровки в виде крестиков, далее касаемся их по очередно 5 раз,проблема уст ранена. Если все же операции не помогли обращаемся на почту.